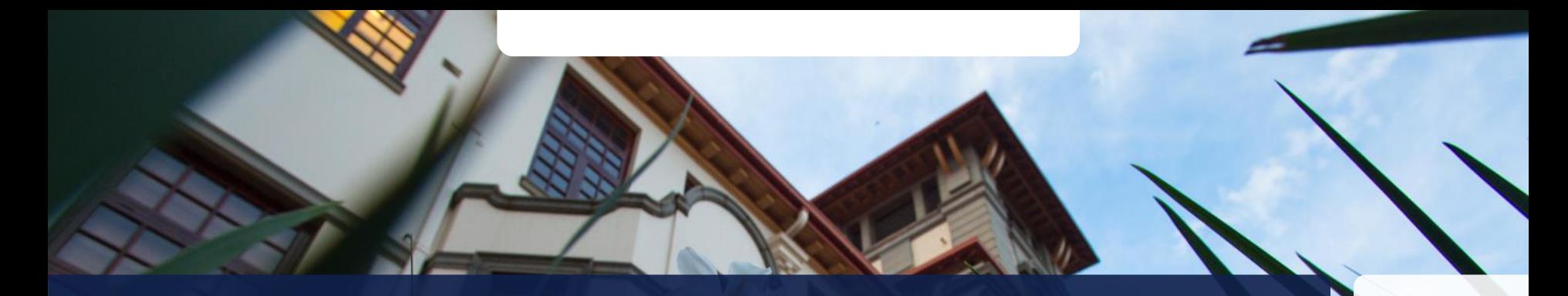

## **Linux**

T: +27 51 401 9111 | E: info@ufs.ac.za | **www.ufs.ac.za**1 UFSUV | ■ UFSweb | ■ UFSweb | ■ UFSweb | ■ UFSUV

Inspiring excellence. Transforming lives.

UNIVERSITY OF THE<br>FREE STATE<br>VRYSTAAN DIE<br>VRYSTAAT<br>VUNIVESITHI YA<br>YUNIVESITHI YA

**UFS THEORMATION<br>COMMUNICATION<br>TECHNOLOGY SERVICES<br>(ICT SERVICES)** 

# **Contents**

- Introduction
- Linux User Interfaces
- Linux File System
- Linux Terminal Demonstration

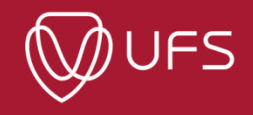

# **Introduction**

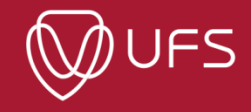

# Linux

- Unix-like operating system
- GNU/Linux
	- ⚫ GNU system packages with Linux Kernel
- Standard operating system for HPC / Servers / etc.
- Community driven, open-source and free to use and distribute
- Thus, many flavors or distributions

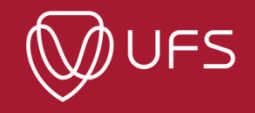

# Linux Advantages & Disadvantages

- Advantages
	- Free to use and distribute
	- Bugs are found and fixed quicker
	- ⚫ Transparency natural fit for scientists
- Disadvantages
	- Software compilation not user friendly
	- ⚫ Not Windows

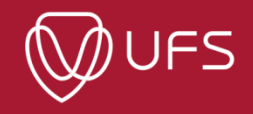

# Linux Distributions

- Linux Mint ([https://linuxmint.com/\)](https://linuxmint.com/)
- Pop!\_OS ([https://pop.system76.com/\)](https://pop.system76.com/)
- Fedora [\(https://getfedora.org/\)](https://getfedora.org/)
- Ubuntu [\(https://ubuntu.com/\)](https://ubuntu.com/)
- Hanna Montana Linux (<http://hannahmontana.sourceforge.net/>)

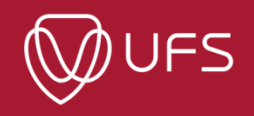

# **Linux User Interfaces**

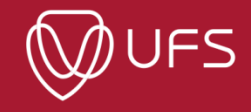

## Linux User Interfaces

- Two main types
	- ⚫ Graphical User Interface (GUI)
	- ⚫ Text Interface (Terminal)
- Main HPC interface  $\rightarrow$  Text Interface

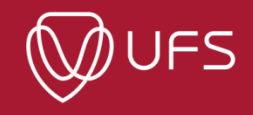

# Linux GUIs

- Many options
- Desktop Managers
	- ⚫ GNOME
	- ⚫ KDE Plasma
	- ⚫ XFCE
	- ⚫ Cinnamon
	- ⚫ ETC

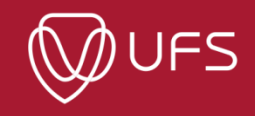

## Linux Mint with Cinnamon

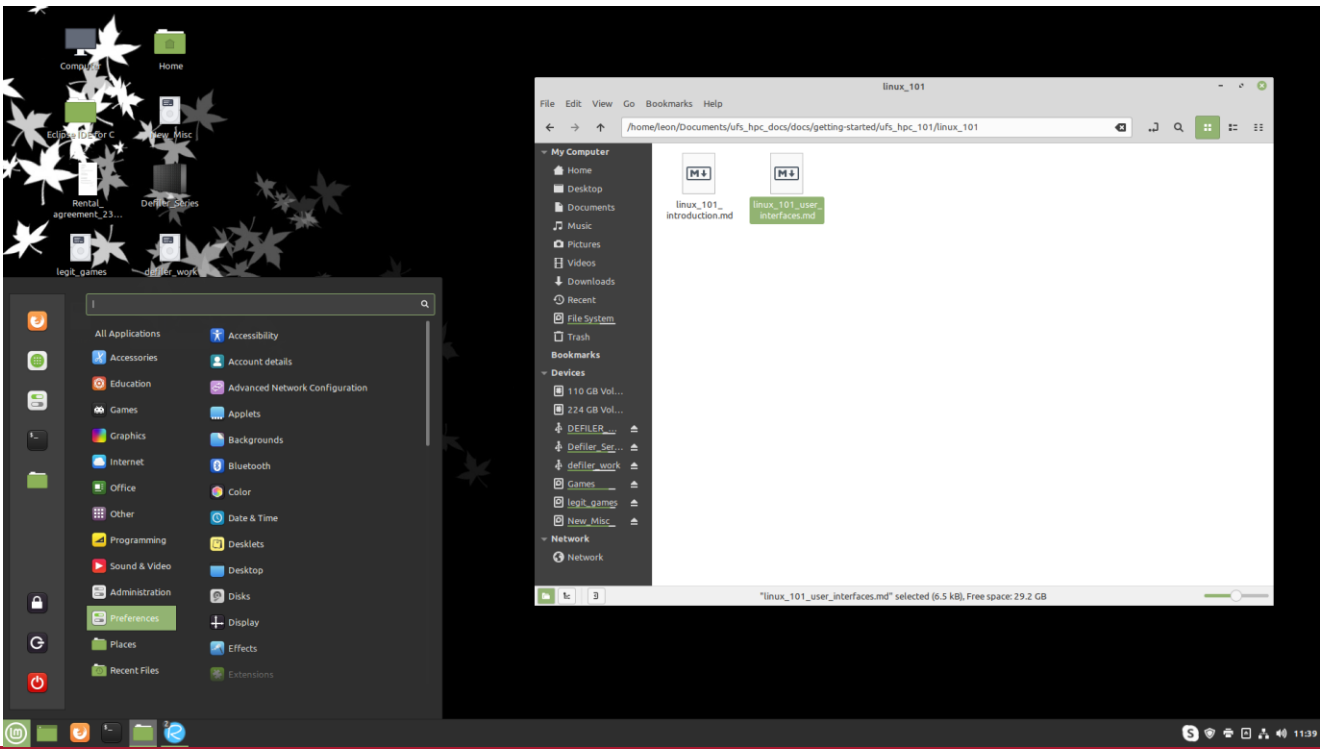

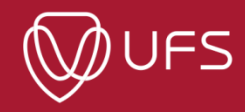

## Garuda Linux with KDE Plasma

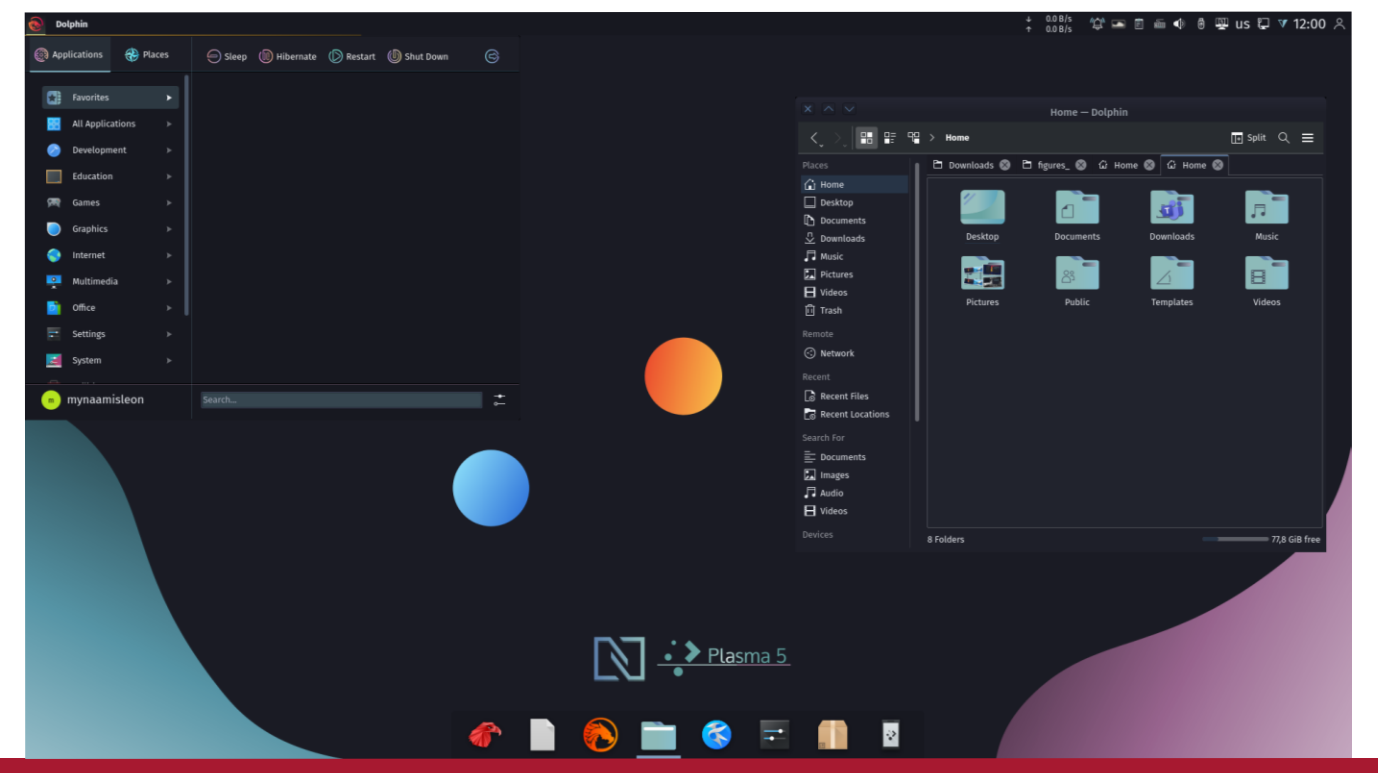

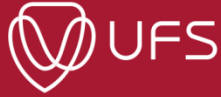

## Rocky Linux with GNOME3

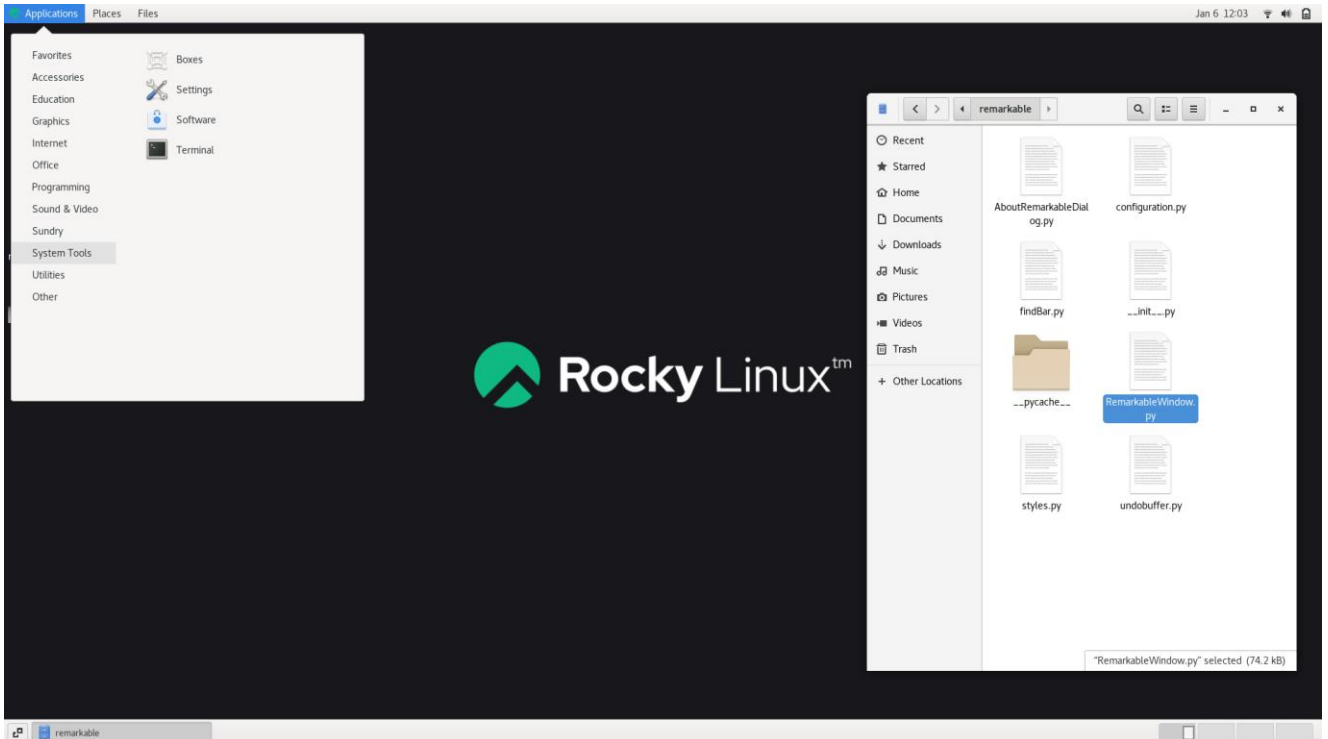

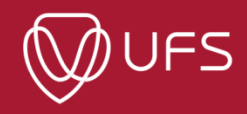

 $E^{\Box}$  remarkable

# Terminal – Terminal Emulators

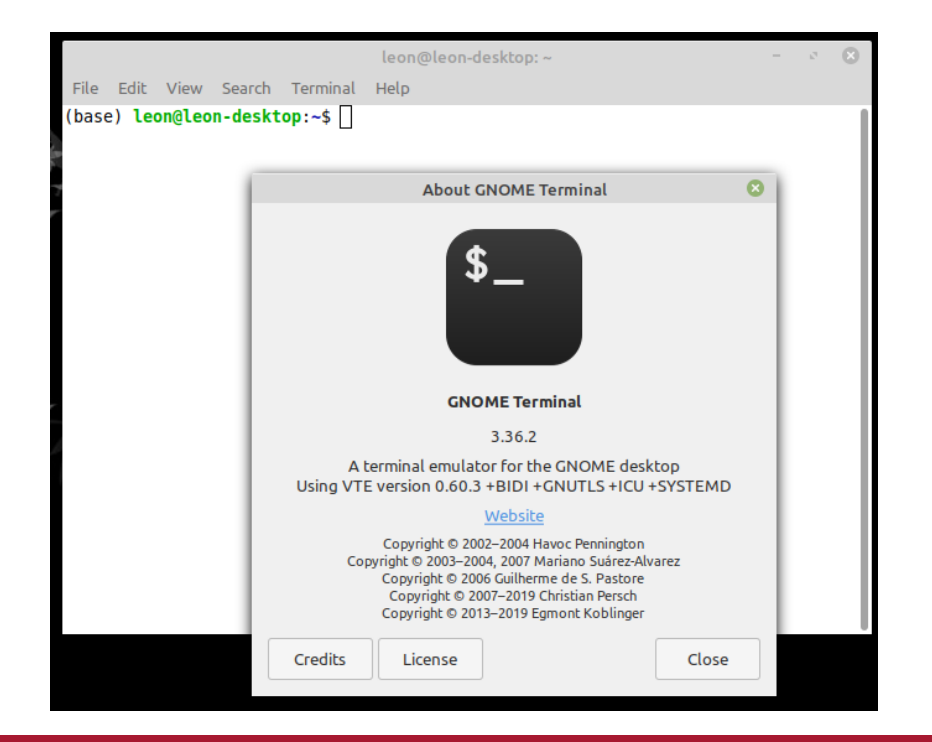

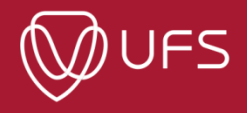

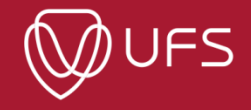

- File System
	- Collection of methods OS uses to manage data on a storage device such as hard disks
- Partition Types:
	- NTFS, FATx (Microsoft)
	- $\cdot$  Ext4 (Linux)
	- HFS (Apple)
- Windows can only read NTFS and FATx partition / not Ext4
- Linux can read most partition types
- Files and directories organized differently from Windows

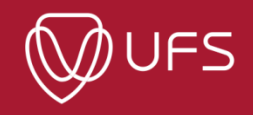

#### Windows File System

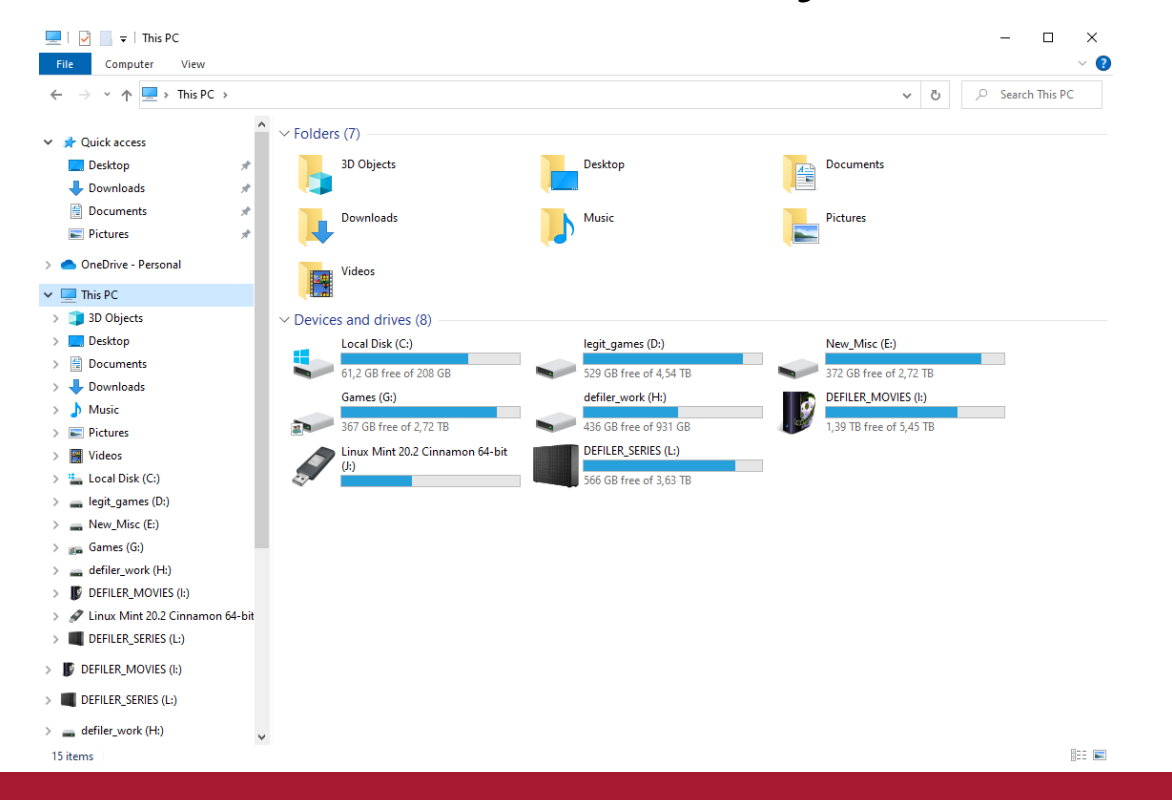

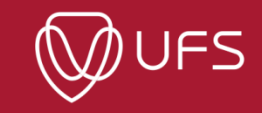

#### Windows File System

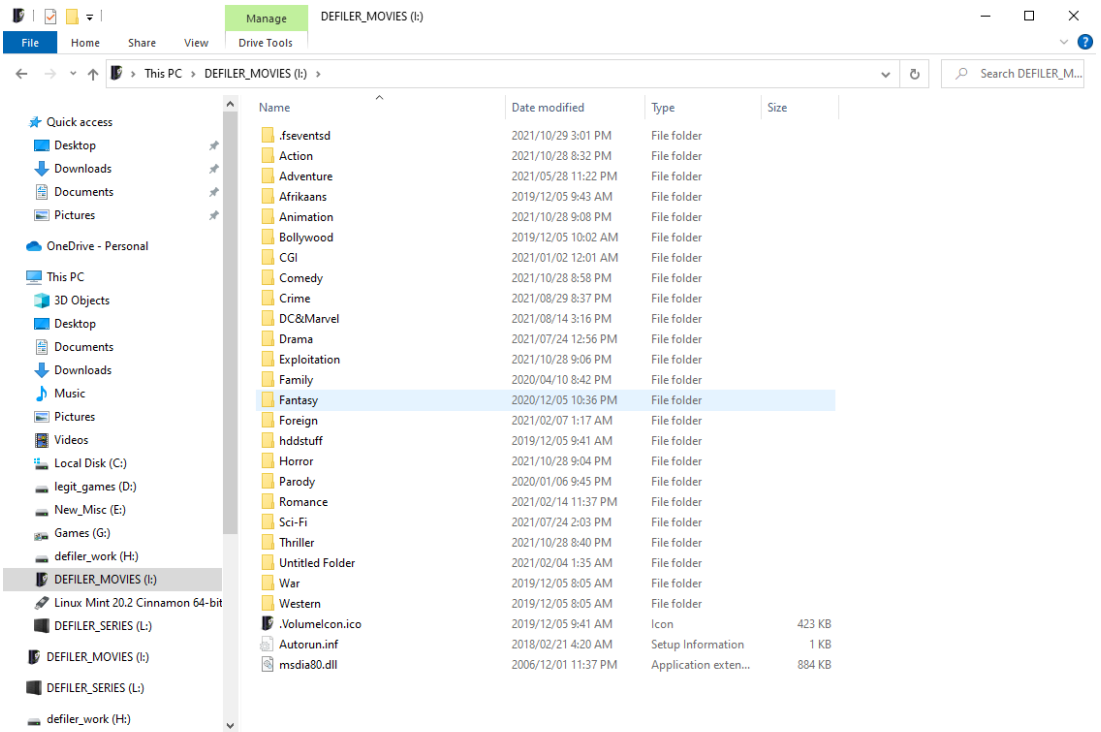

defiler\_work (H:)

27 items

**BELIE** 

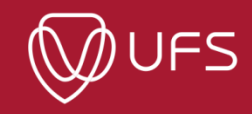

- All storage devices amalgamated into one root file system
- Top directory --> Root or /
- Storage devices mounted in directories within /
- Home directories --> */ home / <username>*
	- ⚫ Users have full permissions in their own home directories
	- ⚫ No write permissions in system directories
	- ⚫ More secure
- File extensions for your convenience and not important in Linux

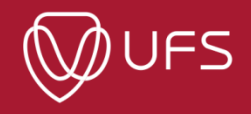

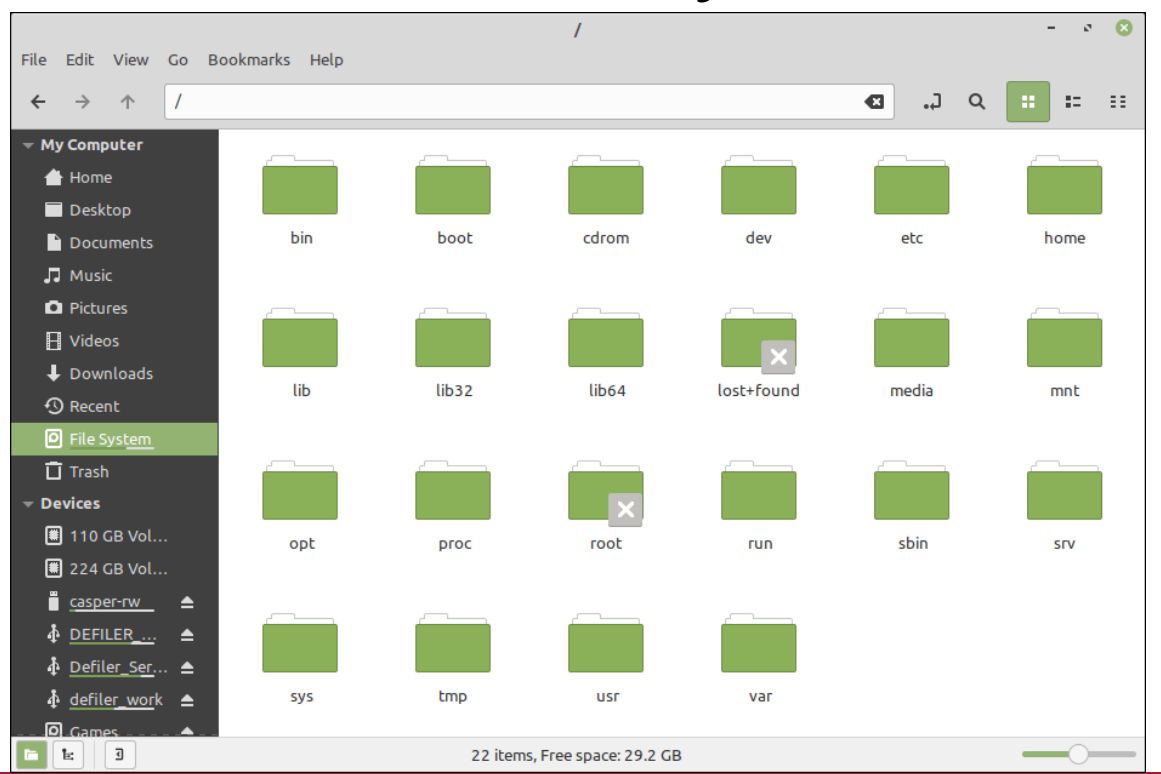

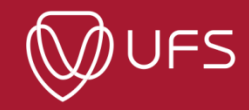

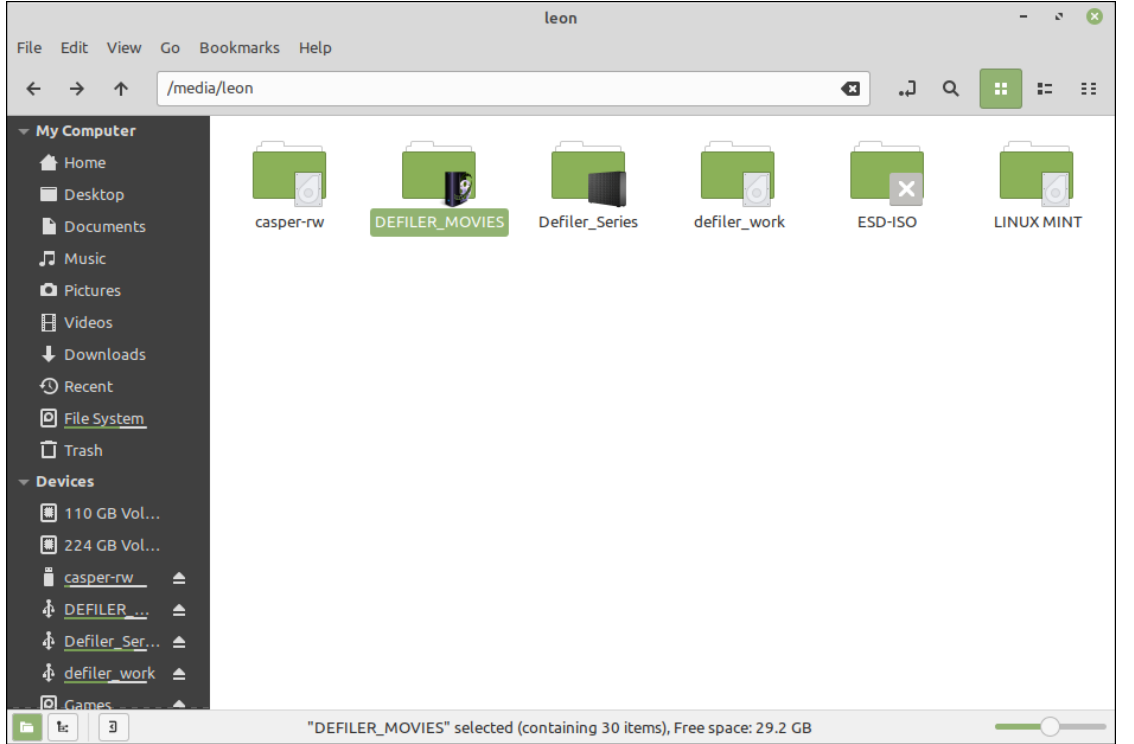

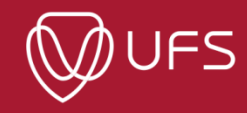

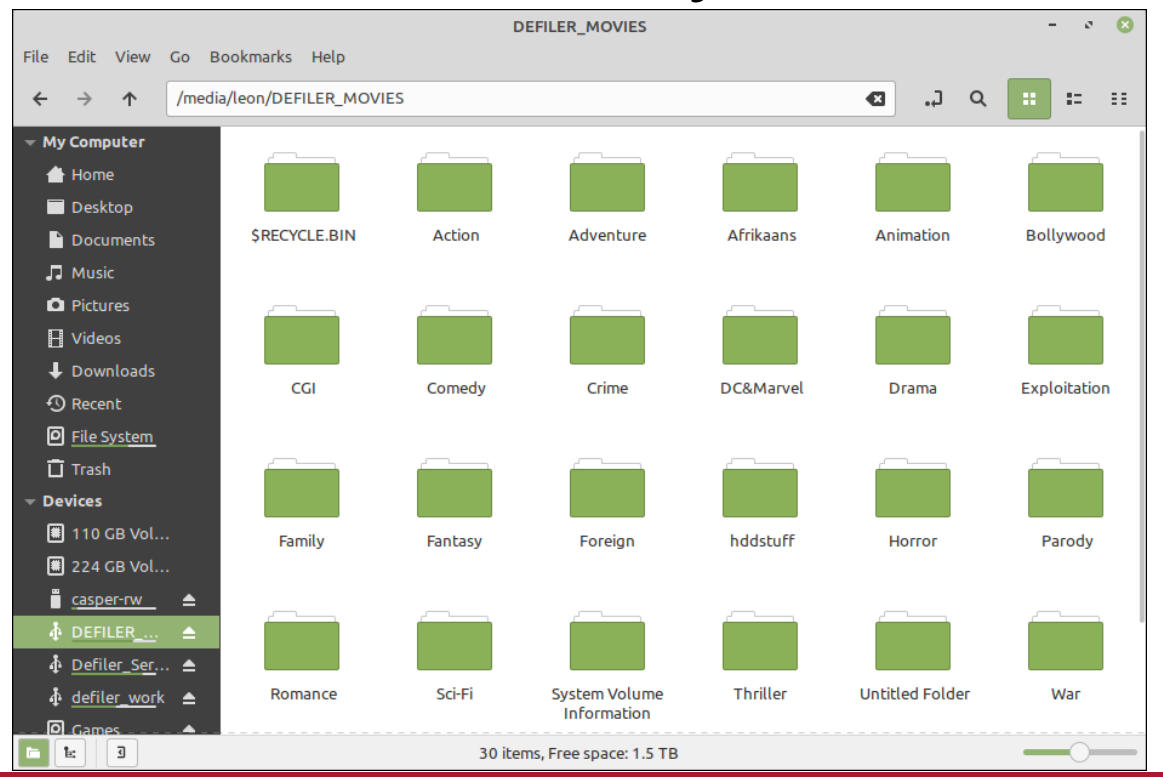

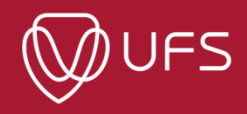

#### File and directory paths

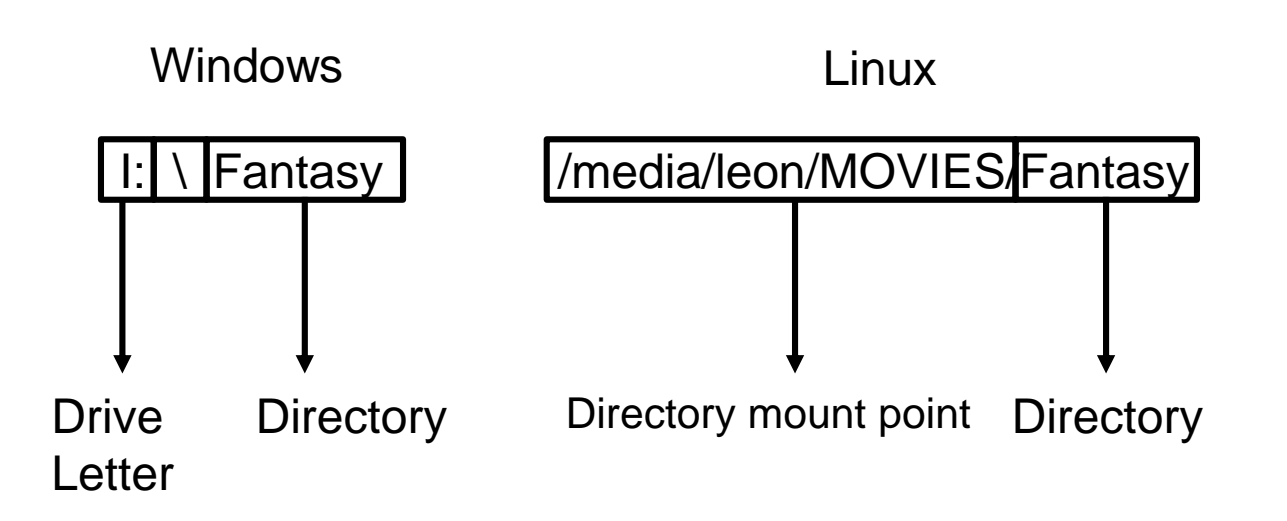

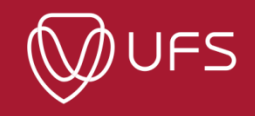

# **Linux Terminal Demonstration**

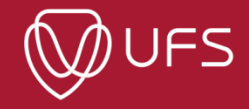

### Introduction

- Use terminal commands to navigate and perform actions
- Each terminal command is usually a stand-alone program
- Common interfaces with most CLI commands / programs
	- Positional arguments: cp <source> <destination>
	- Options/Flags can be in long form or short hand
		- Long form: --help
		- Short hand: -h
	- Using (-h) or (--help) --> most cases --> show how to use command/program
	- Using man <command> will display the command's manual

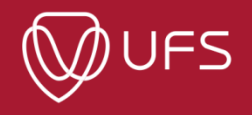

## Navigation in the Linux

- Short-cuts:
	- ⚫ **/** : Root Directory
	- ⚫ **.** : Present Working Directory (PWD)
	- ⚫ **..** : One directory above the PWD
	- ⚫ **~** : Home directory for the current user
	- ⚫ **-** : Previous directory (only used with *cd*)
- *pwd*
- *ls*
- *cd*
- *find*

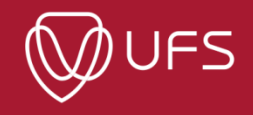

## Performing File Operations

- *mkdir*
- *touch*
- *cp*
- *mv*
- *rm*

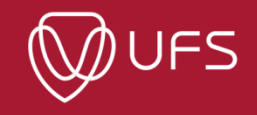

### Viewing File Contents

- *cat*
- *more*
- *less*
- *head*
- *tail*

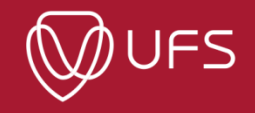

#### Miscellaneous Commands

- *tar*
- *screen*

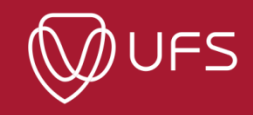

- Patterns that match strings
- Can become complex very quickly  $\rightarrow$  gentle introduction
- Steps for crafting a regular expression:
	- Identify common patterns
	- Write the regular expression based on common pattern
	- Test the regular expression

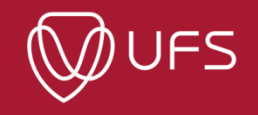

## Identifying Patterns

- Example: The following files are generated by an experiment:
	- **foo\_stats.txt**
	- foo\_seq1.fasta
	- foo seq2.fasta
	- foo\_seq3.fasta
	- foo\_timings.fasta
	- hpc job.error
	- hpc\_job.output
	- hpc job.nodes
	- hpc\_job.txt

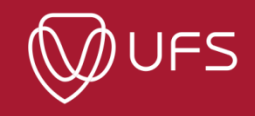

- Example: The following files are generated by an experiment:
	- foo\_stats.txt
	- foo\_seq1.fasta
	- foo seq2.fasta
	- foo\_seq3.fasta
	- foo\_timings.fasta
	- hpc\_job.error
	- **hpc\_job.output**
	- hpc\_job.nodes
	- **|** hpc\_job.txt

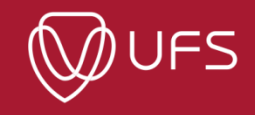

- Example: The following files are generated by an experiment:
	- foo\_stats.txt
	- foo\_seq1.fasta
	- foo\_seq2.fasta
	- foo\_seq3.fasta
	- foo\_timings<mark>.fasta |</mark>
	- hpc job.error
	- hpc\_job.output
	- hpc job.nodes
	- hpc\_job.txt

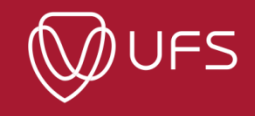

- Example: The following files are generated by an experiment:
	- foo\_stats.txt
	- foo\_seq1.fasta
	- foo seq2.fasta
	- foo\_seq3.fasta
	- foo\_timings.fasta
	- hpc job.error
	- hpc\_job.output
	- hpc\_job.nodes
	- hpc\_job.txt

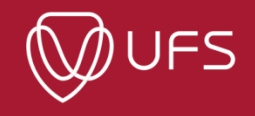

## Writing regular expressions

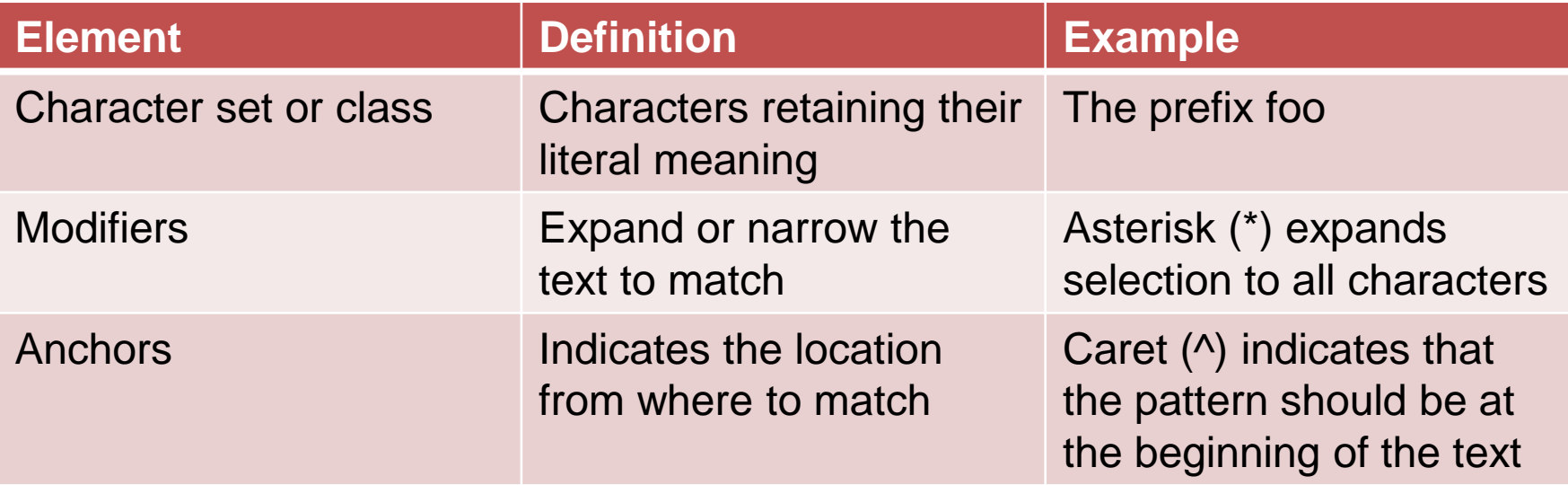

\* Note that Anchors can only be used with tools such as *grep* and *sed*

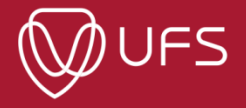

## Writing regular expressions - Example

- List all files that start with the prefix *foo*
	- \$ ls **foo\***
- List all files that end with the *.fasta* extension
	- \$ ls **\*.fasta**
- Copy all files that start with the prefix *hpc\_job*
	- \$ cp **hpc\_job\*** new\_directory

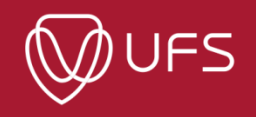